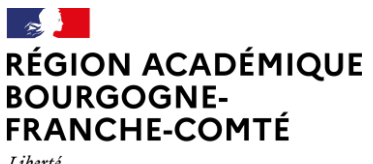

Liberté Égalité Fraternite

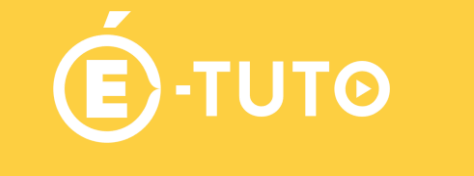

# **Synchroniser le cloud académique avec son ordinateur personnel**

## **1. Le logiciel NextCloud**

## **2. Présentation**

Le rectorat de Besançon héberge un nuage privé (cloud) fondé sur le [logiciel libre NextCloud.](https://nextcloud.com/fr_FR/) Le stockage des données se fait donc au sein de l'infrastructure académique et les accès sont soumis à une politique de sécurité respectueuse de la confidentialité des données. **Vous disposez d'un espace initial de 5 Go.**

- Le stockage en ligne est un moyen d'avoir toujours ses fichiers à sa disposition et de sauvegarder des données. Plus la peine de s'échanger par e-mail ou par clef USB les différentes versions d'un fichier ; vous pouvez les partager aisément et travailler à plusieurs sur un même document.
- Avec une **synchronisation**, vos données sont recopiées sur tous vos appareils synchronisés et sur un serveur. Elles sont donc à plusieurs endroits, et on y accède en local sur son ordinateur, de manière rapide sans connexion obligatoire à Internet. De plus, les données étant stockées à plusieurs endroits, la sécurité est renforcée en cas de problème matériel.

## **3. Connexion**

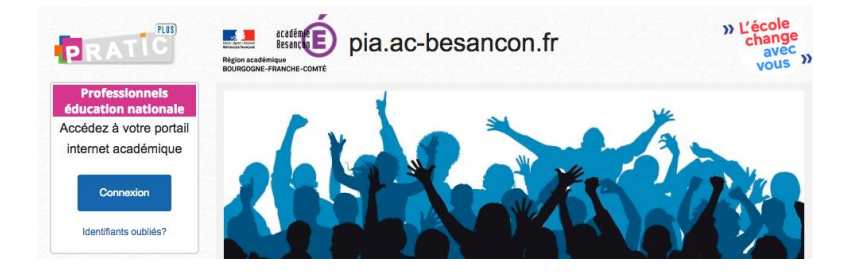

- **Se connecter au PIA** avec ses identifiant et mot de passe académiques : [http://pia.ac-besancon.fr](https://pia.ac-besancon.fr/)

- ou directement à l'adresse : [https://cloud](https://cloud-aca.ac-besancon.fr/)[aca.ac-besancon.fr](https://cloud-aca.ac-besancon.fr/)

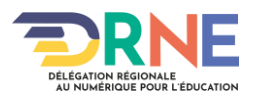

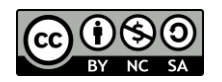

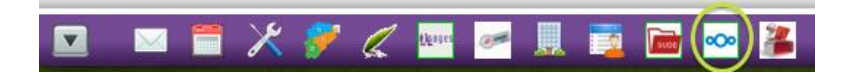

**- Lancer le cloud académique**  (voir les icônes en bas à gauche de l'écran).

- Puis cliquer sur « Agents de l'académie » .

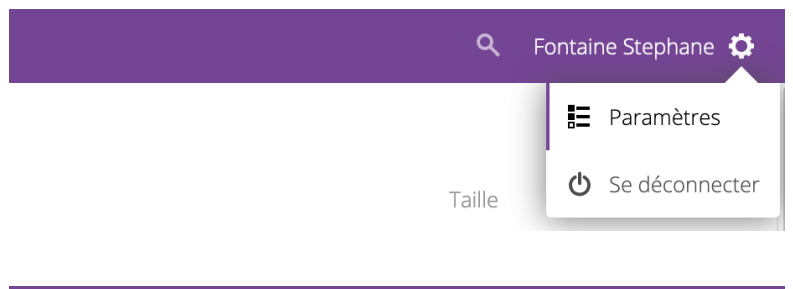

- **Aller dans son profil**, puis dans la partie « Paramètres » (en haut à droite de la fenêtre).

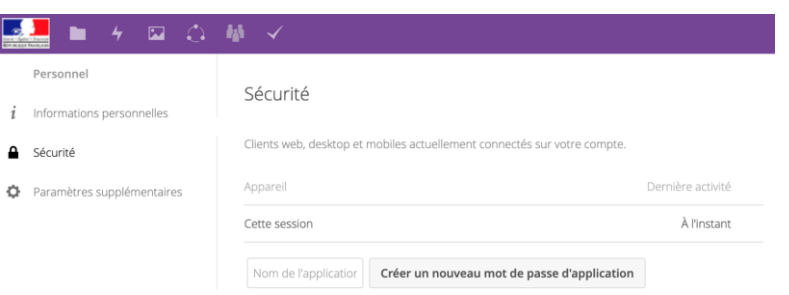

**- Sélectionner « Sécurité » dans le menu à gauche** afin de créer un nouveau mot de passe d'application pour votre appareil. **- Faire un copier-coller du mot de passe proposé** ou le noter scrupuleusement car il sera nécessaire à l'étape 6.

#### **Notifications**

Sélectionnez les activités pour lesquelles vous souhaitez recevoir un courriel ou une notification push.

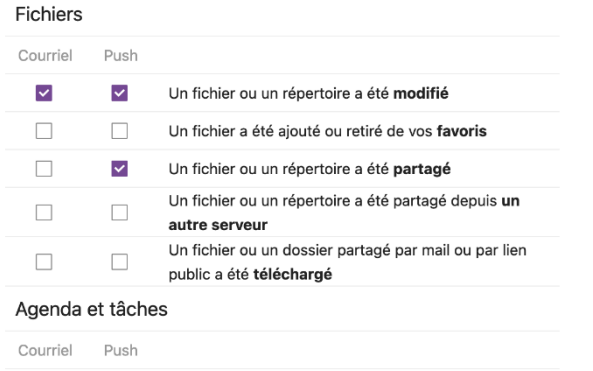

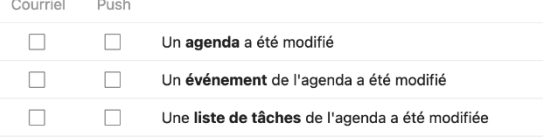

Autres activités

- **Paramétrer vos notifications** afin de revoir par e-mails ou par des messages (flux) qui s'afficheront sur vos ordinateurs synchronisés lorsque certaines actions seront réalisées.

*-* Nous vous conseillons de **limiter les notifications par e-mail** afin de ne pas surcharger inutilement votre messagerie professionnelle.

*NB : Vous pourrez modifier vos réglages à n'importe quel moment en revenant (dé)cocher les paramètres sélectionnés.*

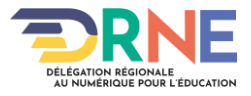

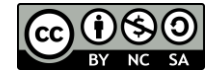

## **2. Installer le logiciel NextCloud**

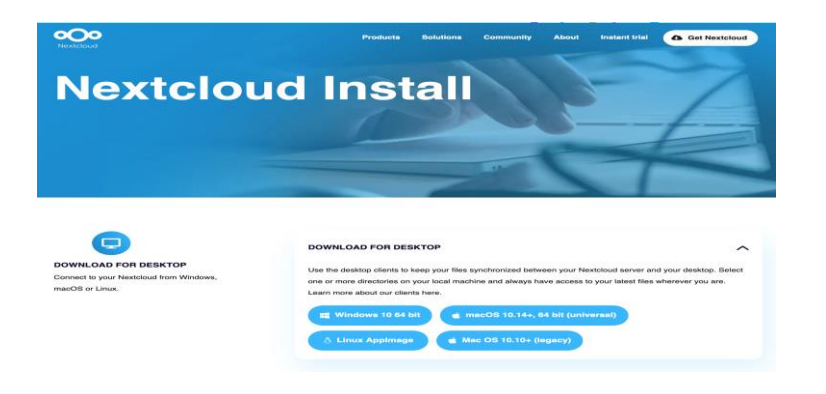

- **Télécharger** le client pour ordinateurs : <https://nextcloud.com/install/#install-clients>

- **Installer le** selon les modalités propres à votre système d'exploitation sur ordinateurs ou appareils mobiles.

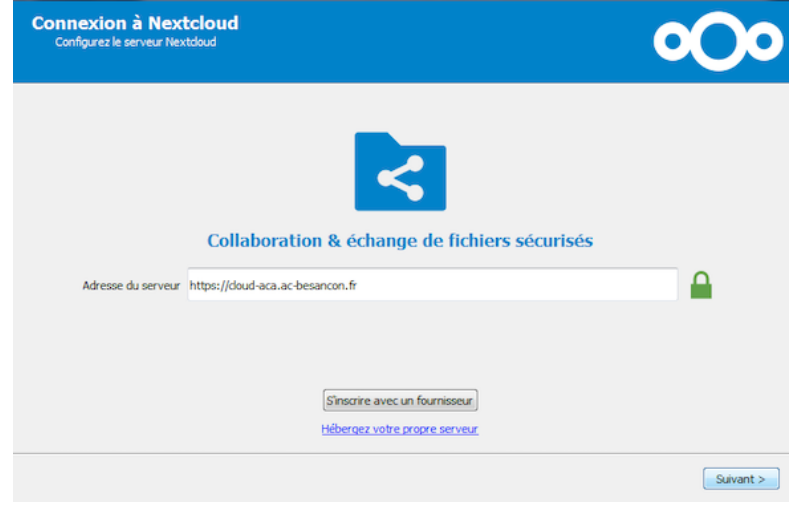

### **Au lancement de l'application, vous seront demandés :**

1. Adresse du serveur : [https://cloud-aca.ac-besancon.fr](https://cloud-aca.ac-besancon.fr/)

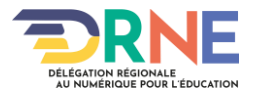

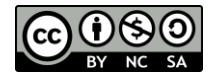

### **Délégation régionale académique au numérique pour l'éducation**

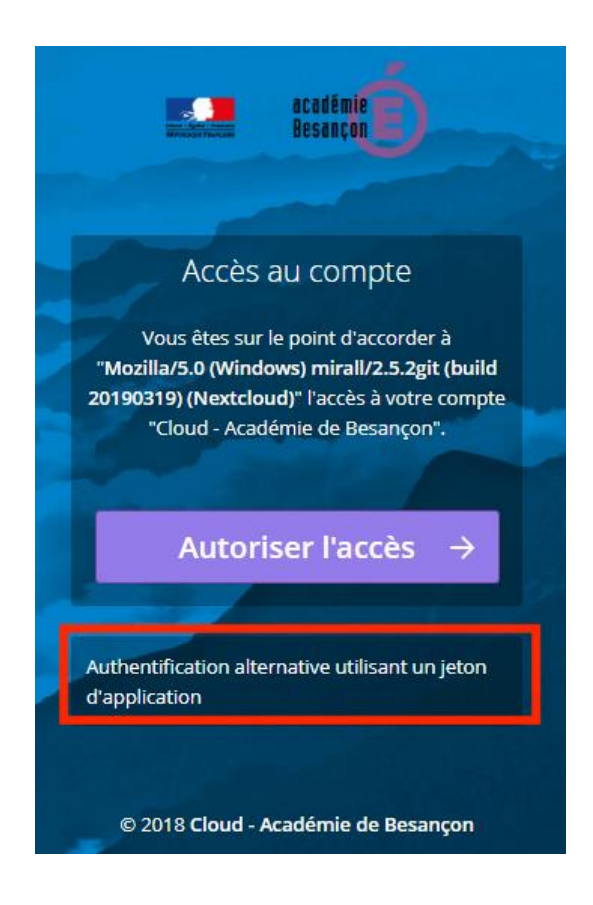

2. Identifiant académique *(le même que pour le webmail)*

3. Mot de passe : **voir étape 3.**

*IMPORTANT : par sécurité, un mot de passe est généré pour chaque appareil qui se synchronise au cloud académique.*

**ATTENTION : ne pas cliquer sur « Autoriser l'accès » mais sur « Authentification alternative utilisant un jeton d'application »**

- Puis, **finaliser l'installation** en cliquant sur « Se connecter ».

- **Vous pouvez maintenant stocker vos documents en ligne et partager votre travail avec les collègues de toute l'académie.**
- **Vous pouvez aussi accéder à votre cloud académique sur votre ordinateur personnel ou depuis n'importe quel ordinateur via le PIA en mode web su[r https://cloud-aca.ac-besancon.fr](https://cloud-aca.ac-besancon.fr/)**

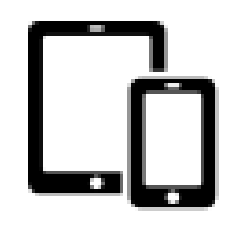

**Pour les appareils mobiles, la procédure est identique :** il faut, en effet, générer un mot de passe pour chaque appareil qui se synchronise au cloud académique.

Les applications vous permettent d'accéder à vos données, de les synchroniser et de les télécharger, et permet le téléversement instantané de vos photos et vidéos, la gestion des téléversements, et bien plus de fonctions.

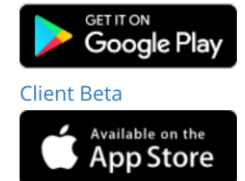

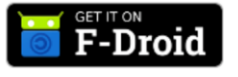

**Client Beta** 

- télécharger l'application pour [iOS sur l'AppleStore](https://itunes.apple.com/us/app/nextcloud/id1125420102?mt=8)
- télécharger l'application pour [Androïd](https://play.google.com/store/apps/details?id=com.nextcloud.client)  [sur GooglePlay](https://play.google.com/store/apps/details?id=com.nextcloud.client)
- télécharger l'application pour [Androïd](https://f-droid.org/fr/packages/com.nextcloud.android.beta/)  [sur F-Droïd](https://f-droid.org/fr/packages/com.nextcloud.android.beta/)

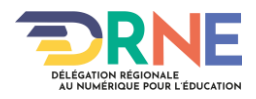

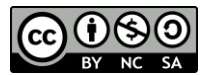